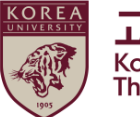

# **2024 人权与性别平等**

# **听课指南**

# **[学生]**

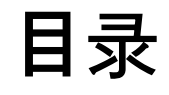

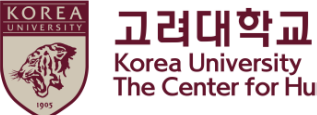

#### **1.公告**

#### **2.如何从Blackboard开始上课 (一)如何报读课程 (二)如何启动教育短片**

**3.如何进行测验**

- **4.如何确认你的课程完成★**
- **5.** 在门户中检查完成详细信息

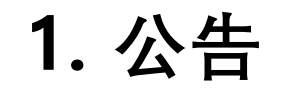

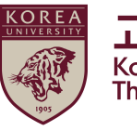

#### **1.课程的持续时间和主题**

持续时间:**2024年4月1日09:00至2025年2月11日23:59 ★"[Step3]确认课程完成"应完成至上述期间结束,以便在完成此课程时在KU Portal上注册** 学科: 本科生、普通研究生、特殊专业研究生(生命环境科学研究生院、媒体研究生院、法学专业研究生院、 国际研究生院、教育研究生院、法务研究生院,教授及其他讲师

#### **2.课程程序**

[Step1]观看所有9个视频剪辑 [Step2]参加测验并获得70分的满分 [Step3]点击"确认课程完成"并登录KU Portal **★直到[Step3]之前,您不会在大学系统上显示为完成此课程**

#### **3.如何在KU Portal上检查课程完成情况(在Portal上以韩语提供) Students: KU Portal > 수업 > 교육이수현황조회**

**4.** 询问

内容及结业证相关咨询

- \* 首尔校园:人权·性别平等中心(humanrights@korea.ac.kr)
- \* 世宗校区:教务学士组 (seifer13@korea.ac.kr)

\* 系统相关咨询:远程教育中心 ( elearning@korea.ac.kr )

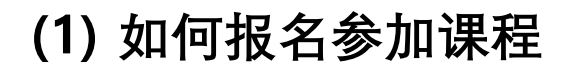

●登录黑板(https://kulms.korea.ac.kr)与您的KU门户网站ID / PW

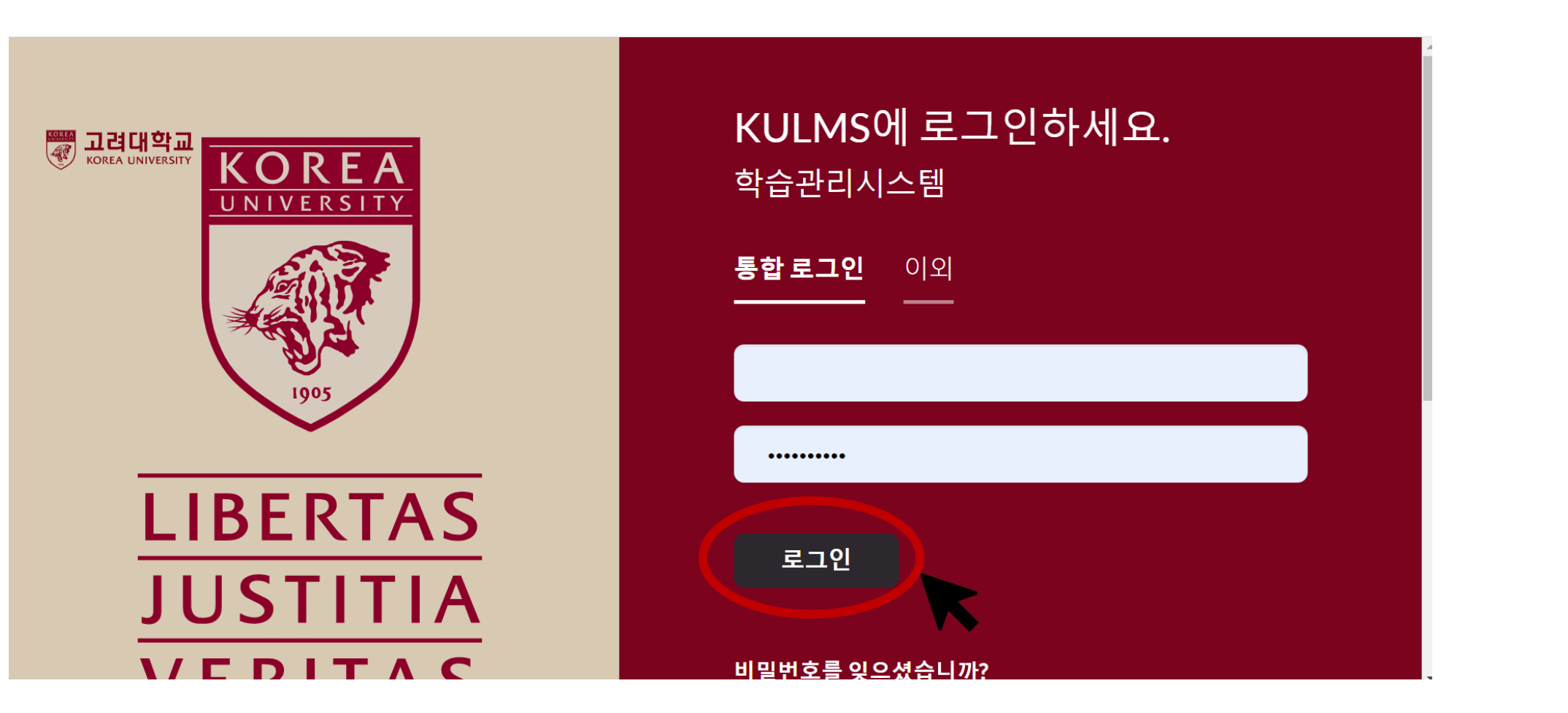

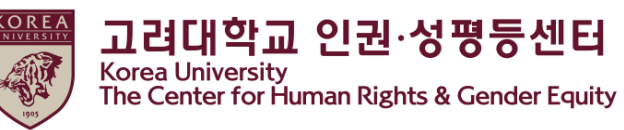

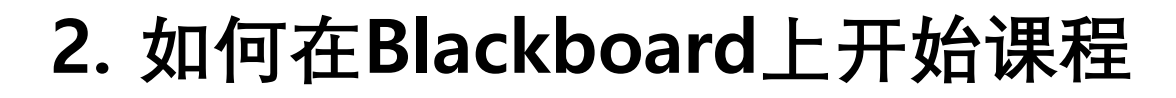

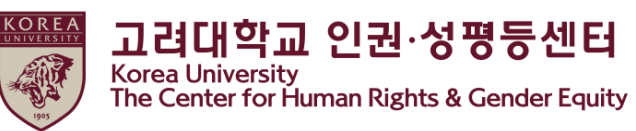

#### **(1) 如何报名参加课程**

● ① 点击"信息页面" > ②点击" 2024 法律义务教育和学校推荐教育 -您可以在2024年4月1日至2025年2月11日之间的任何时间注册该课程 -您只需要报名一堂课

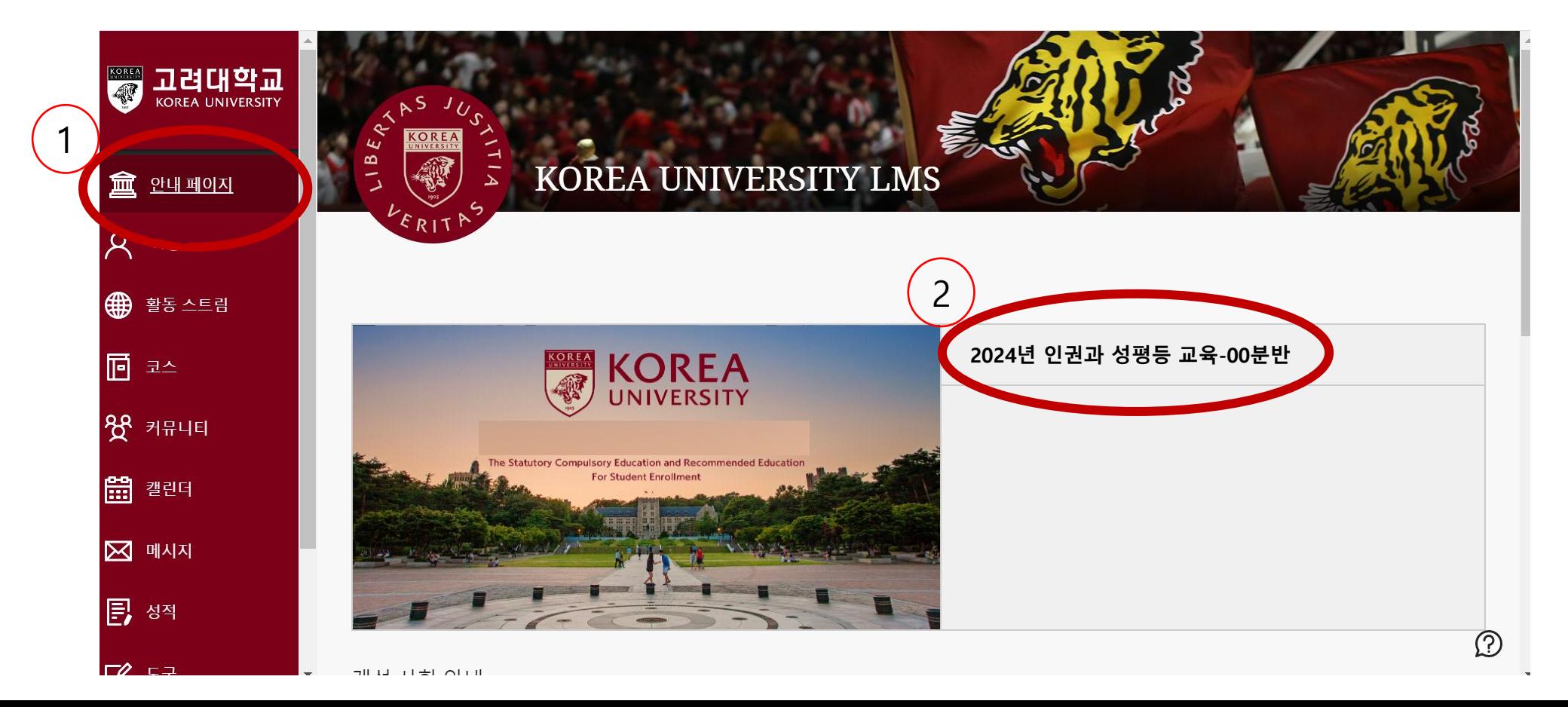

### **(1) 如何报名参加课程**

● ① 点击"确定" インタイム インタイム インタイム (2) 点击"返回"

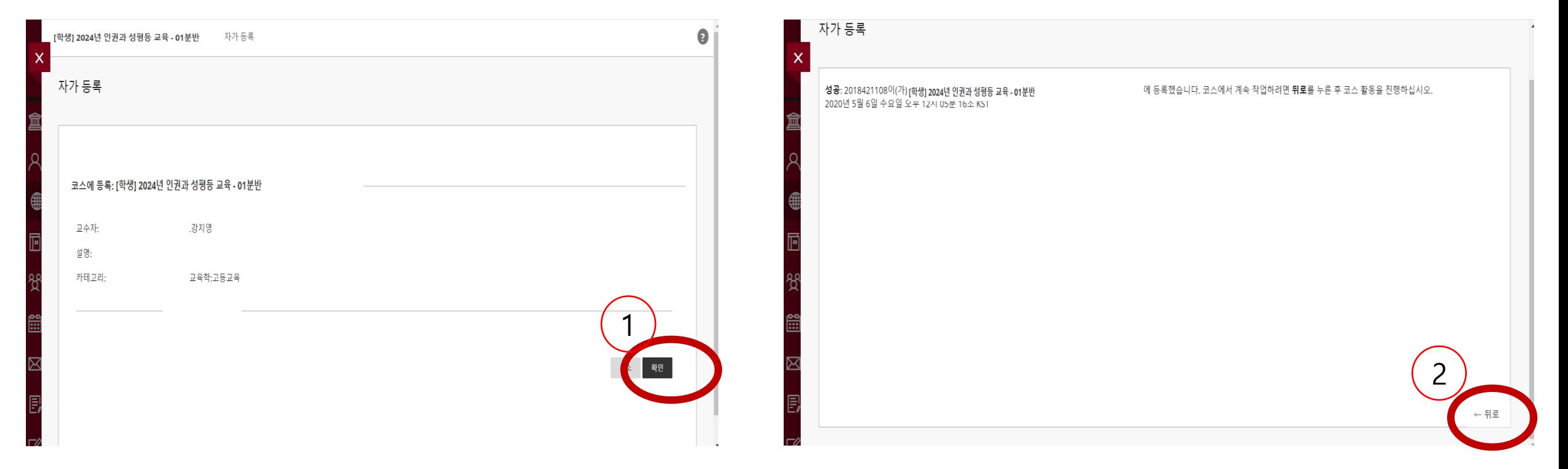

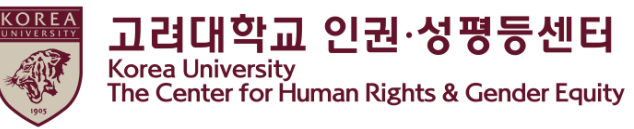

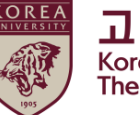

**고려대학교 인권·성평등센터**<br>Korea University<br>The Center for Human Rights & Gender Equity

## **(2) 如何启动教育视频剪辑**

● 从课程菜单中选择语言

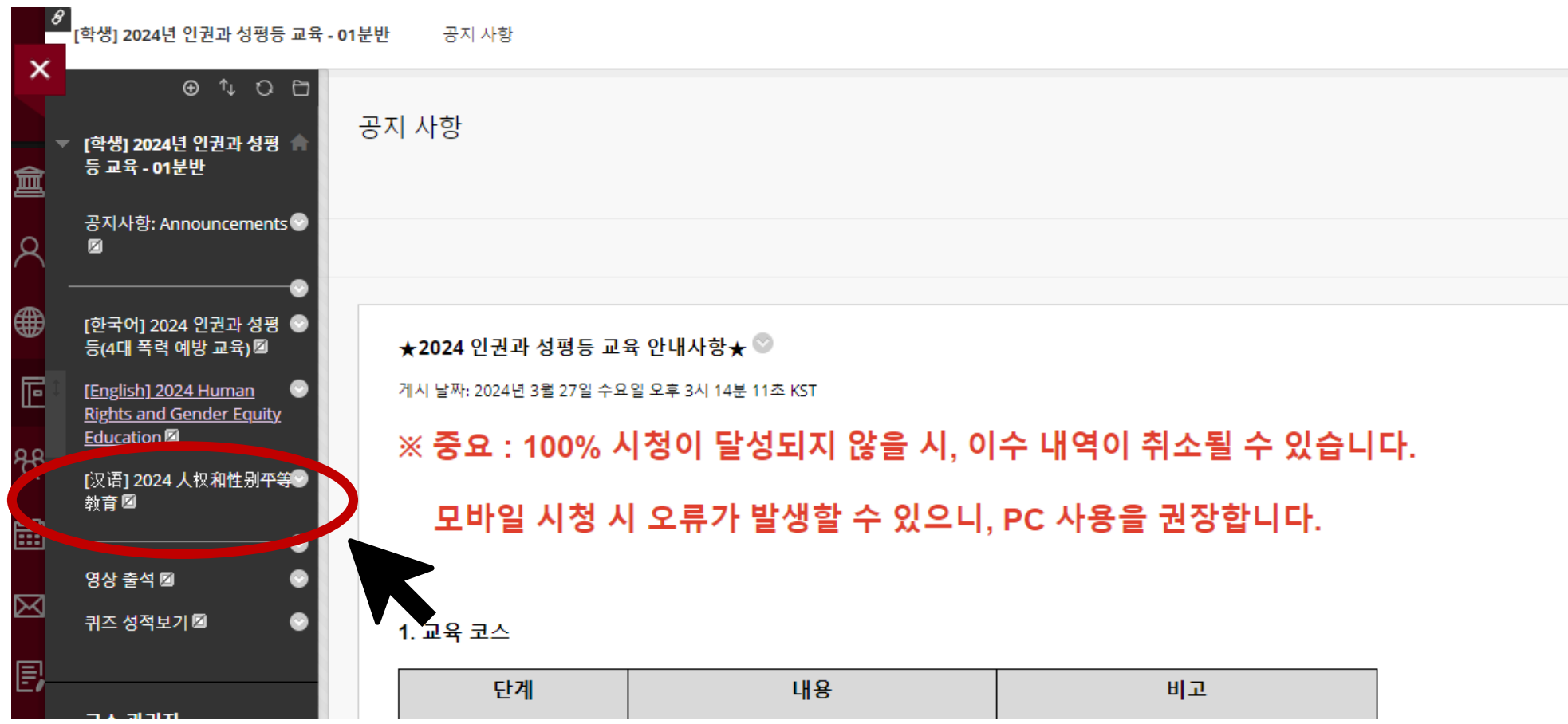

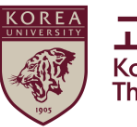

고려대학교 인권·성평등센터 **Korea University** The Center for Human Rights & Gender Equity

## **(2) 如何启动教育视频剪辑**

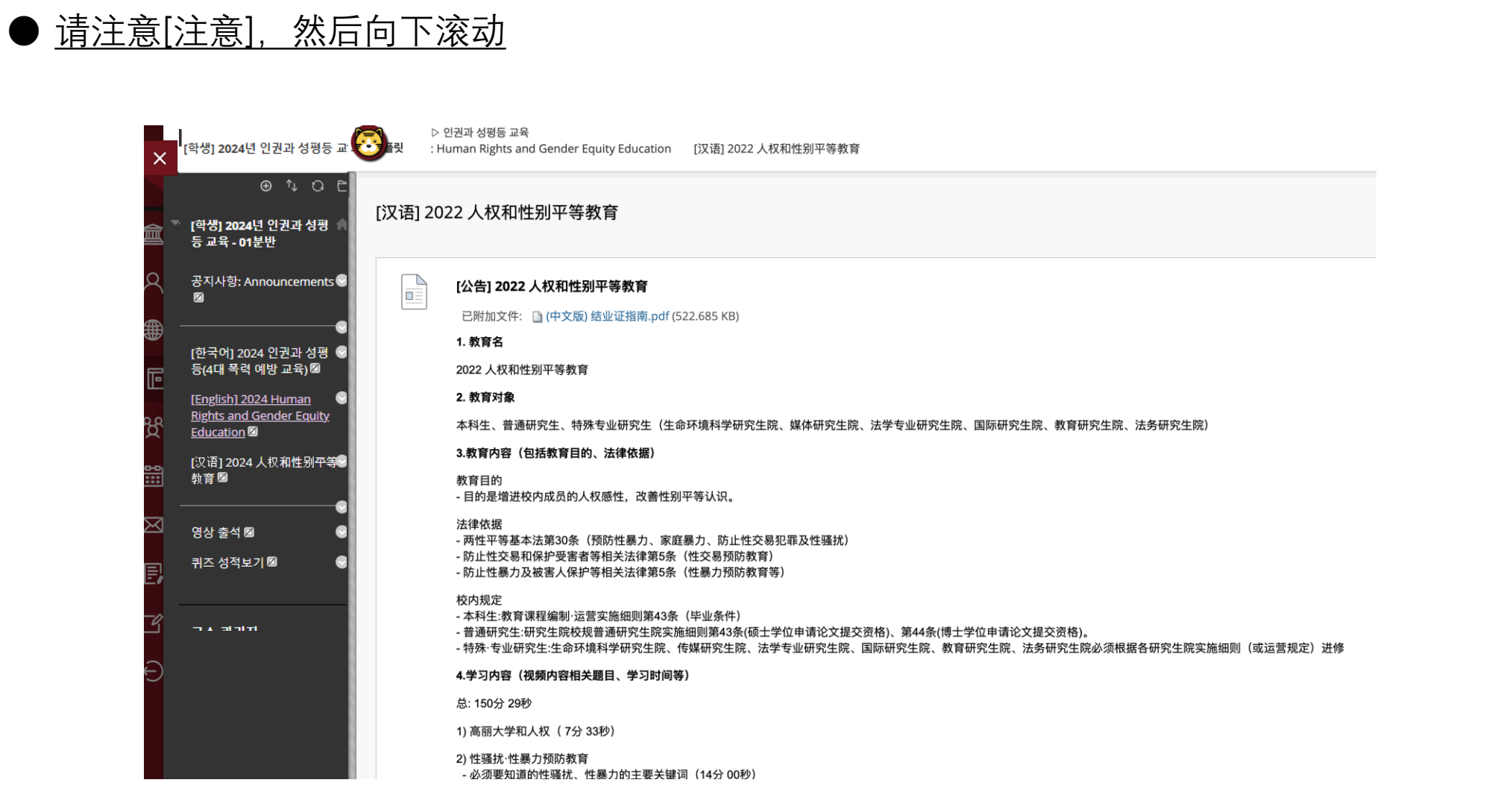

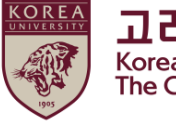

고려대학교 인권·성평등센터 Korea University<br>The Center for Human Rights & Gender Equity

#### **(2) 如何启动教育视频剪辑**

#### ●点击"2024 开始人权和性别平等教育"

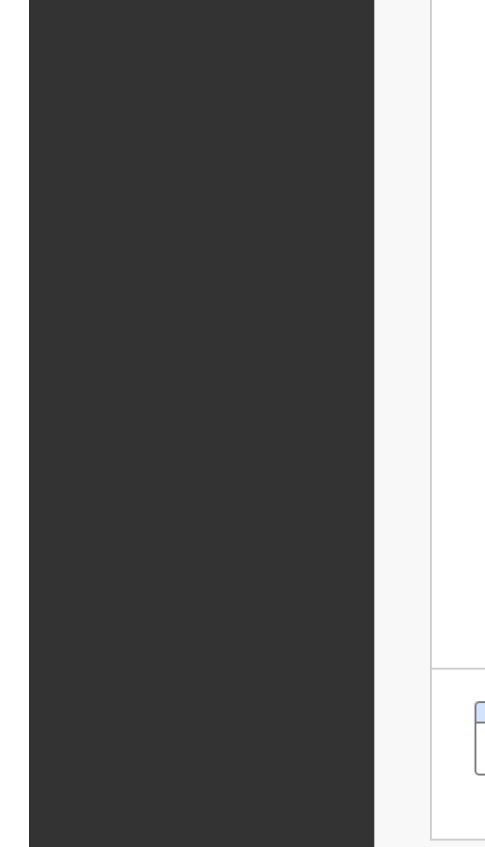

#### - 内容及结业证相关咨询

- \* 首尔校园:人权·性别平等中心 (humanrights@korea.ac.kr)
- \* 世宗校区:教务学士组 (seifer13@korea.ac.kr)
- \* 系统相关咨询:远程教育中心 (elearning@korea.ac.kr)

6. 其他(打印收件等)

★重要事项: 必须完成第三阶段进修。 ★倍速播放时,教育进修时间不被认可。 ★关于内容访问正在进行跟踪,如果无法100%收看,进修明细可能会被取消。 ★授课指南手册在附件、门户网站公告(一般公告)中。

进修证可在Kuchive(https://kuchive.korea.ac.kr/)打印。 按照附加的进修证打印指南打印即可。

[第1阶段] 完成10个讲课 [第2阶段] 答题 (70分以上) [第3阶段] ★认证(输入ID密码)

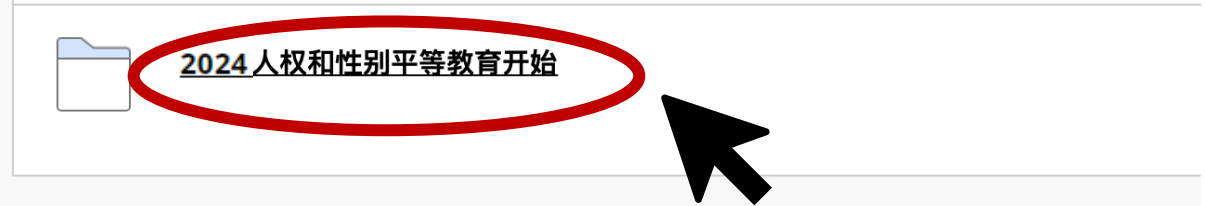

고려대학교 인권·성평등센터 Korea University<br>The Center for Human Rights & Gender Equity

## **(2) 如何启动教育视频剪辑**

## **●点击"** [Step1]人权与性别平等教育"

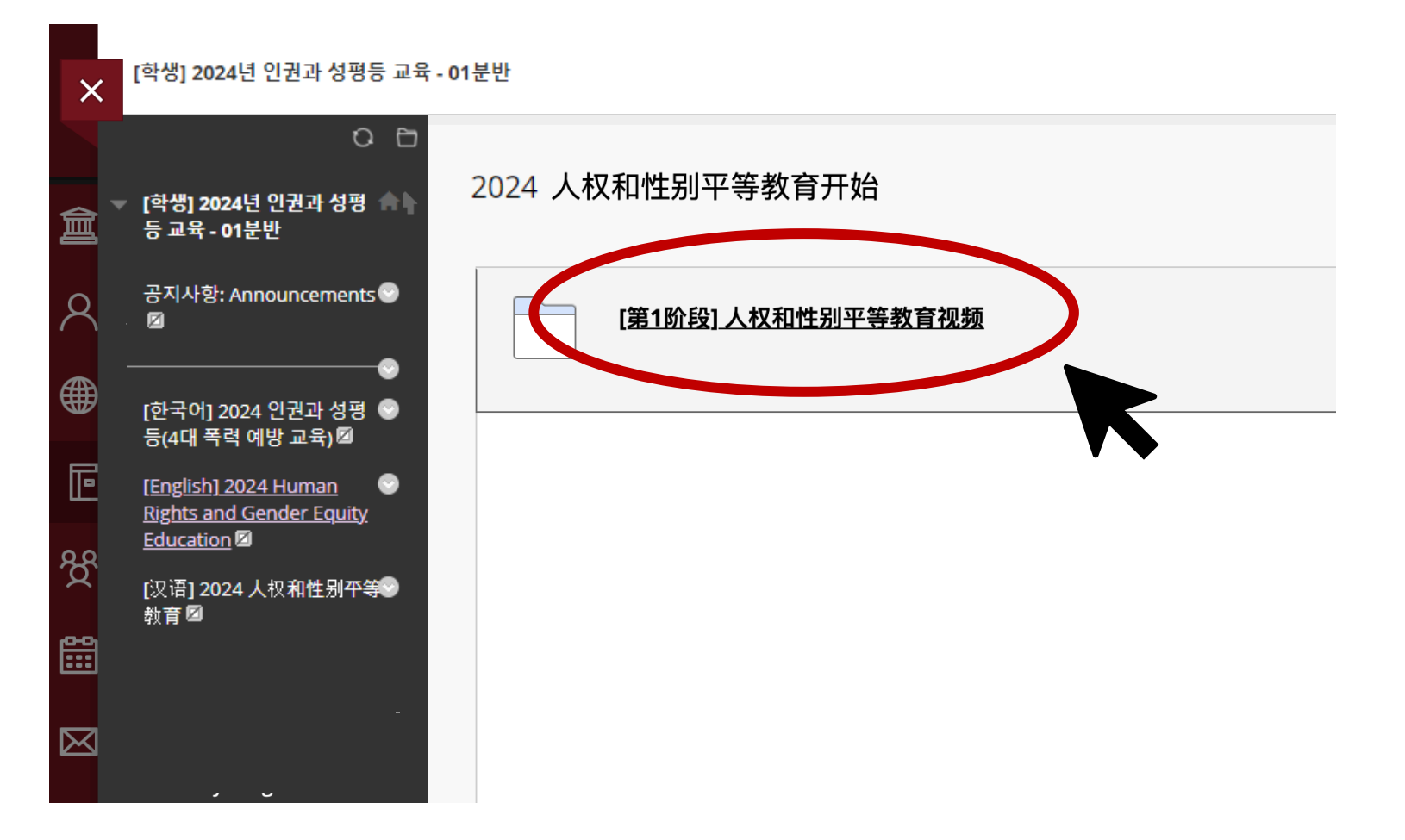

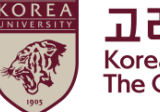

**고려대학교 인권·성평등센터**<br>Korea University<br>The Center for Human Rights & Gender Equity

#### **(2) 如何启动教育视频剪辑**

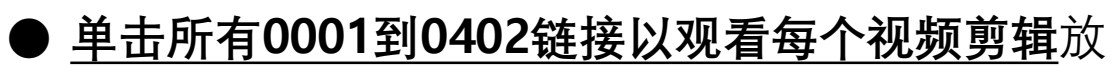

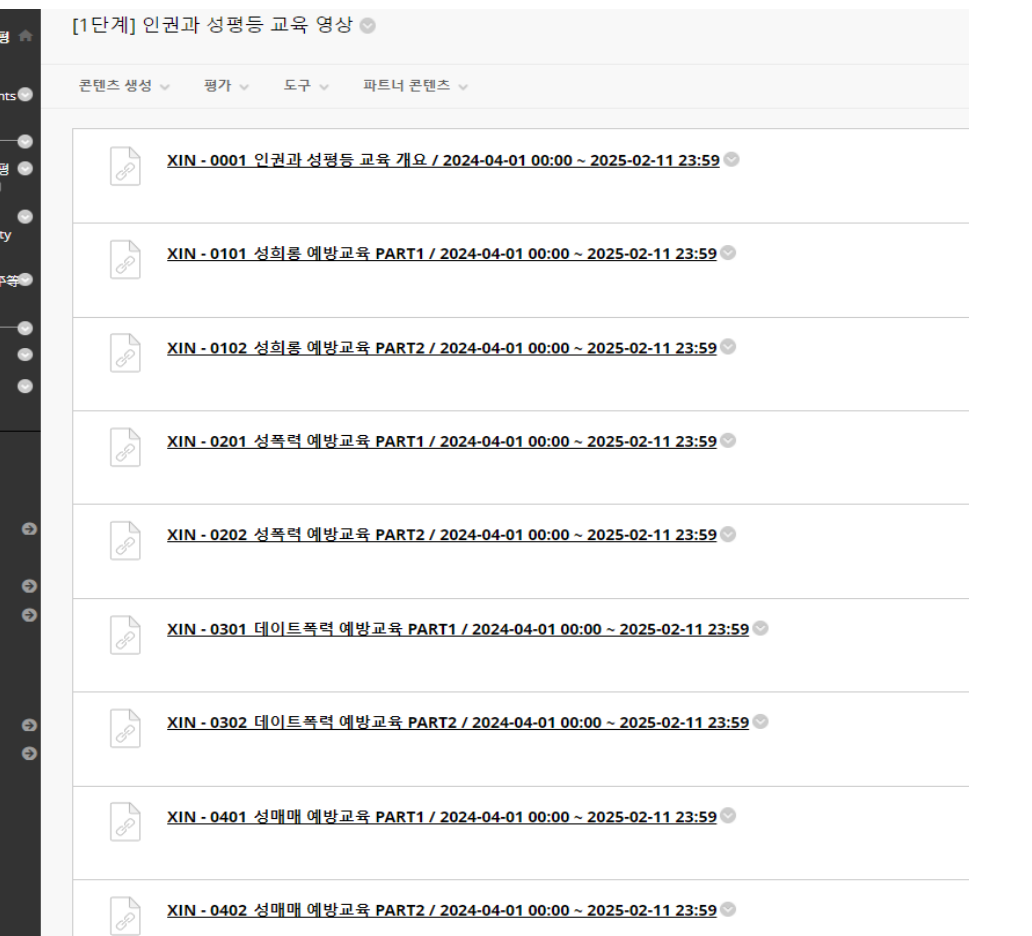

- **2. 如何在Blackboard上开始课程**
	- **(2) 如何启动教育视频剪辑**
	- 您必须观看所有视频1至9 ● 每个视频需要100%的观看

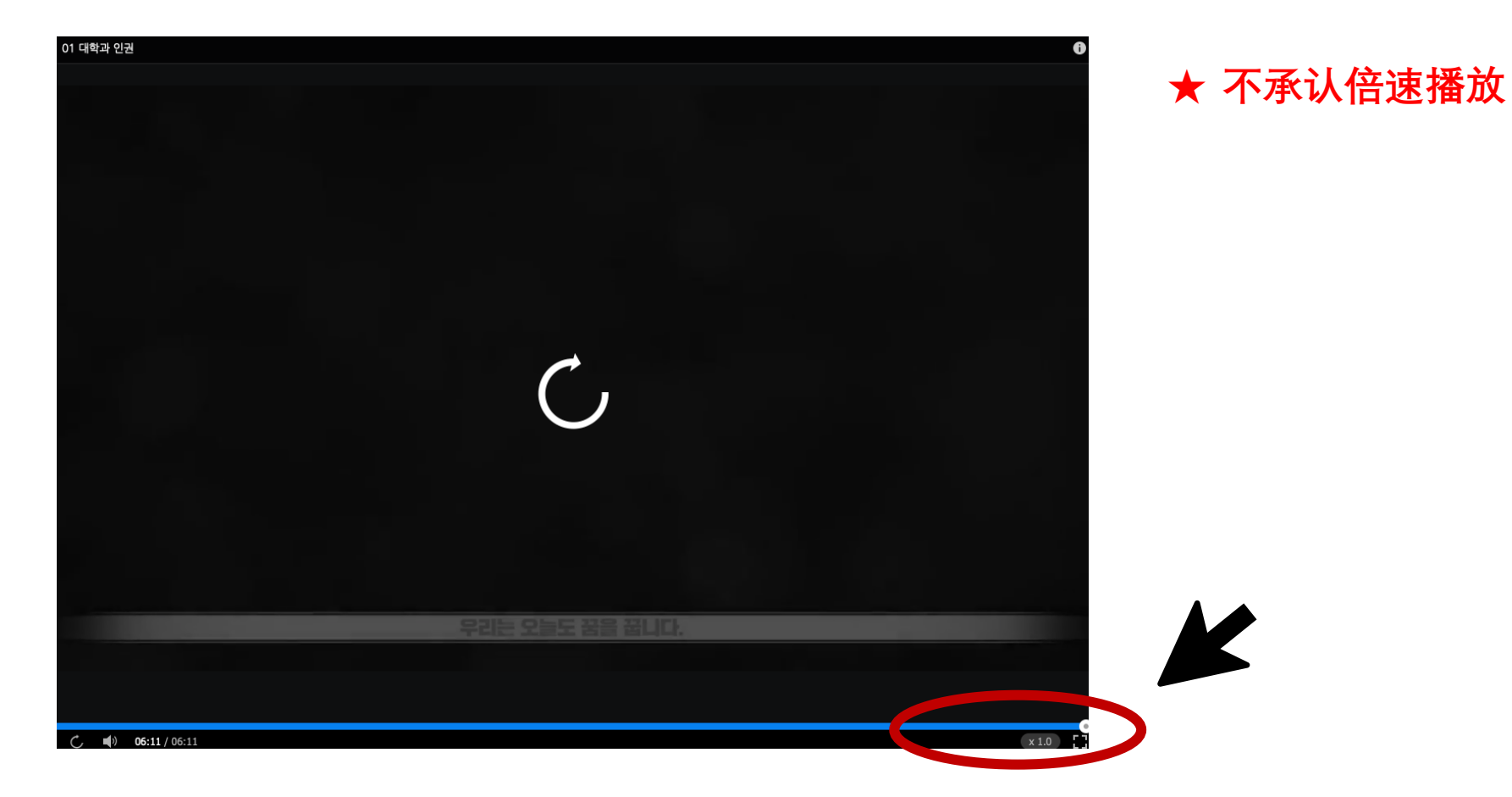

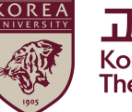

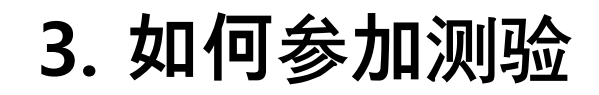

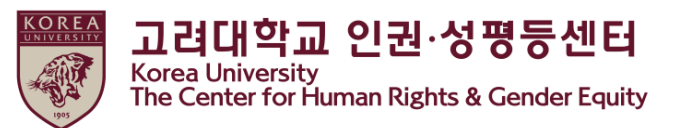

●点击"检查完成时检查">更改"检查完成">您可以看到[step2] 人权和性别平等教育知识竞赛

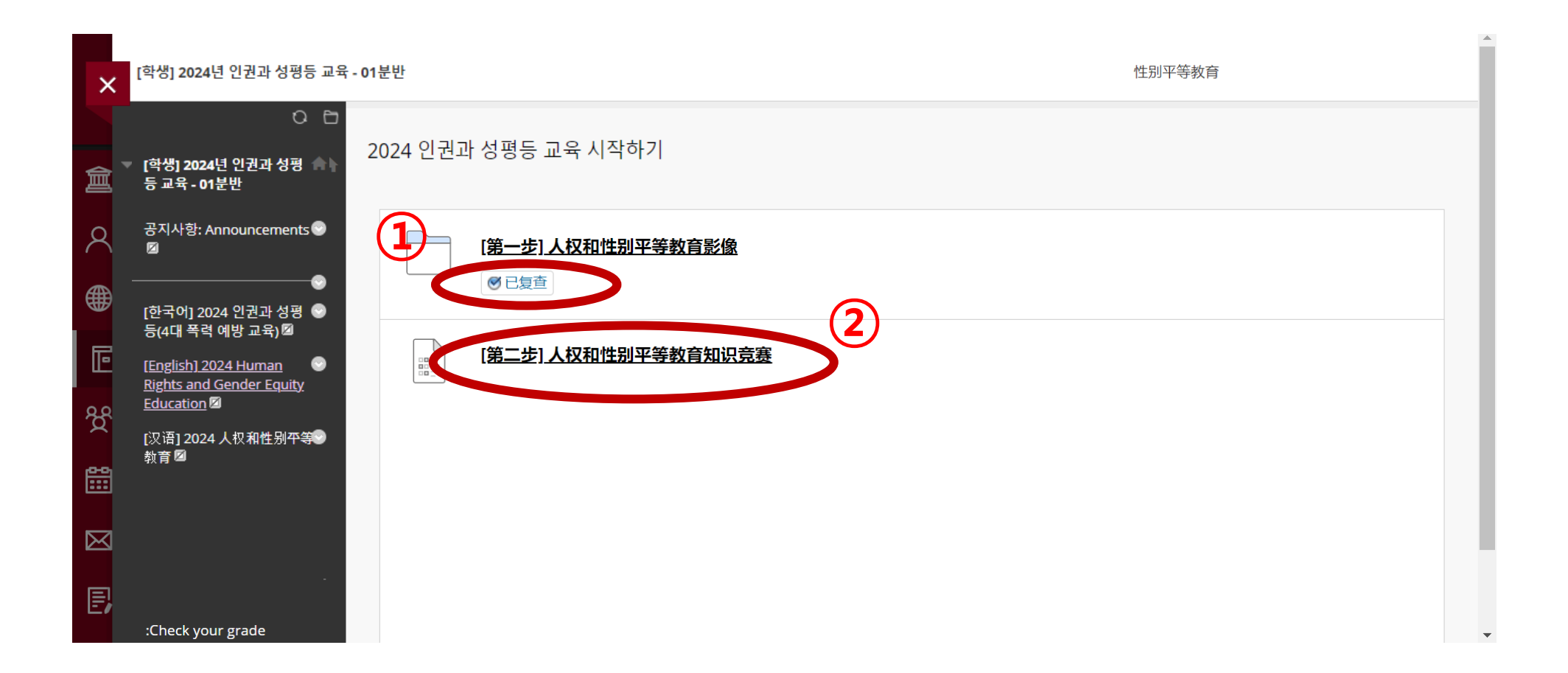

# **3. 如何**参**加**测验

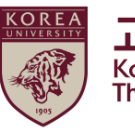

고려대학교 인권·성평등센터 Korea University<br>The Center for Human Rights & Gender Equity

#### ● **点**击**" [step2] 人**权**和性**别**平等**教**育知**识竞赛**"**

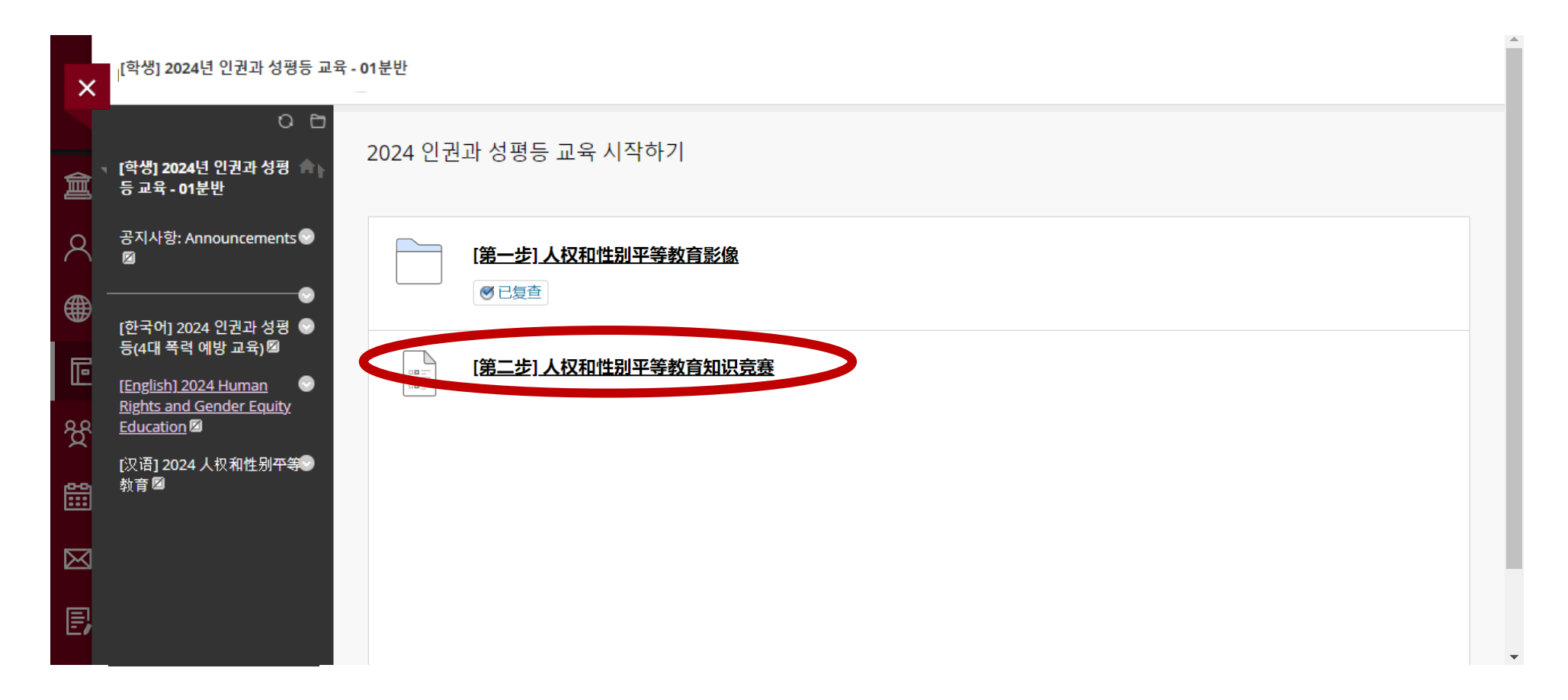

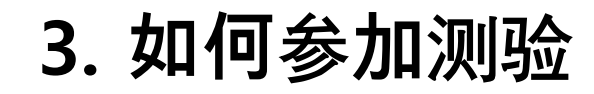

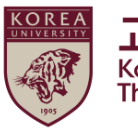

● **点**击**"**继续**"**

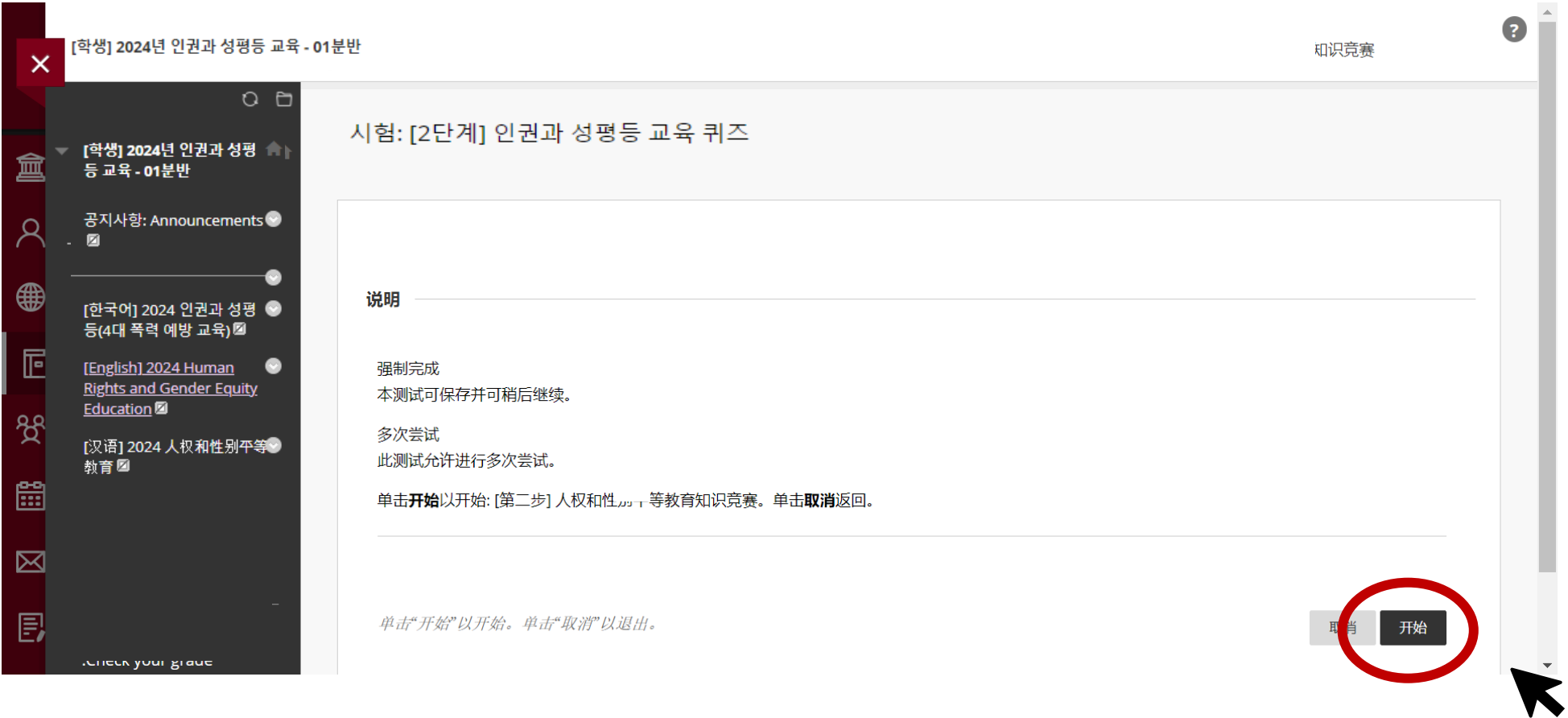

## **3. 如何**参**加**测验

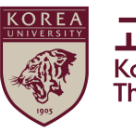

**고려대학교 인권·성평등센터**<br>Korea University<br>The Center for Human Rights & Gender Equity

#### ● **如果您完成测验,请单击"保存并提交"**

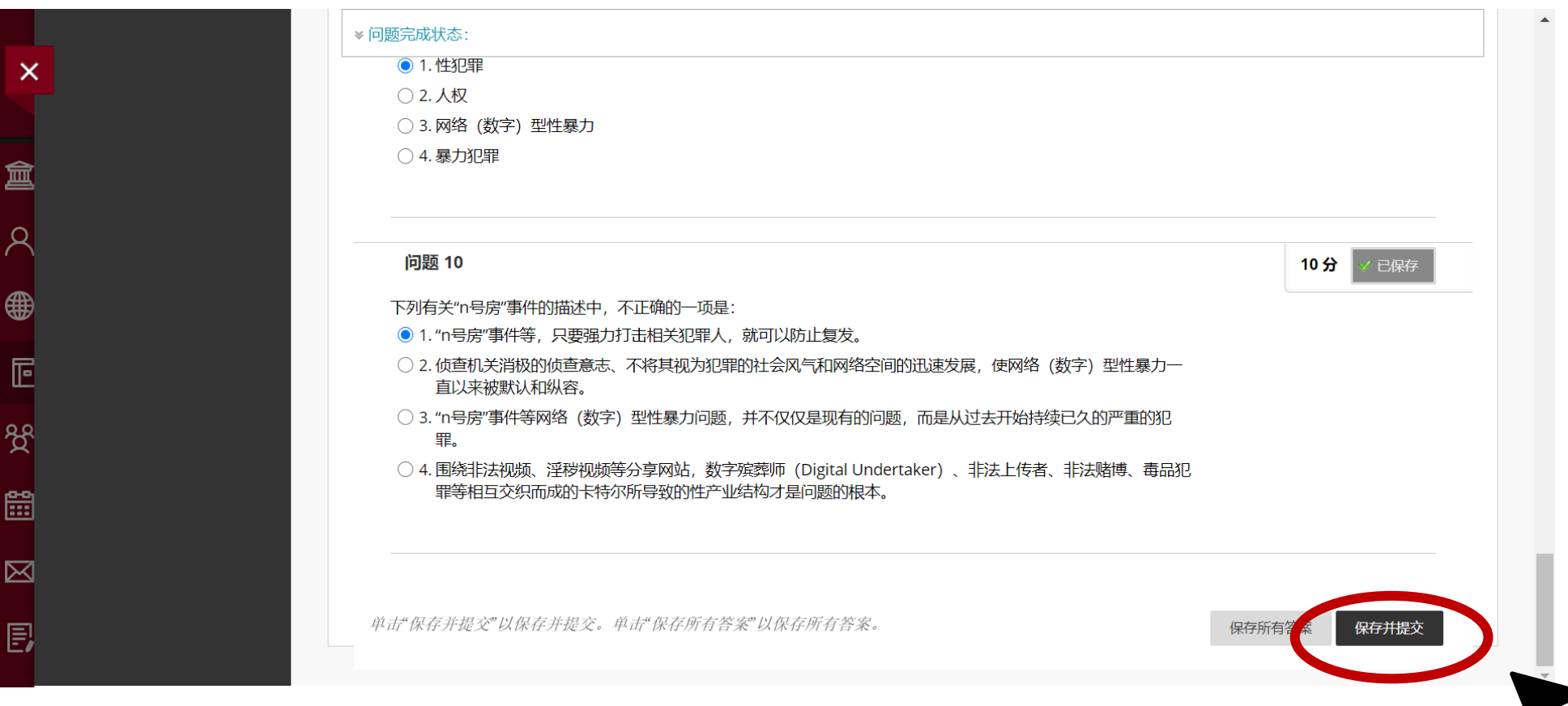

# **3. 如何**参**加**测验

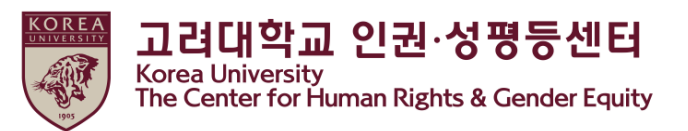

● 仅当您在测验中打出满分<u>(70)</u>时, " [Step3] 2022 人权与性别平等教育确认课程完成"才会激活 **应该完成[Step3]才能在KU Portal中注册您的课程结业★**

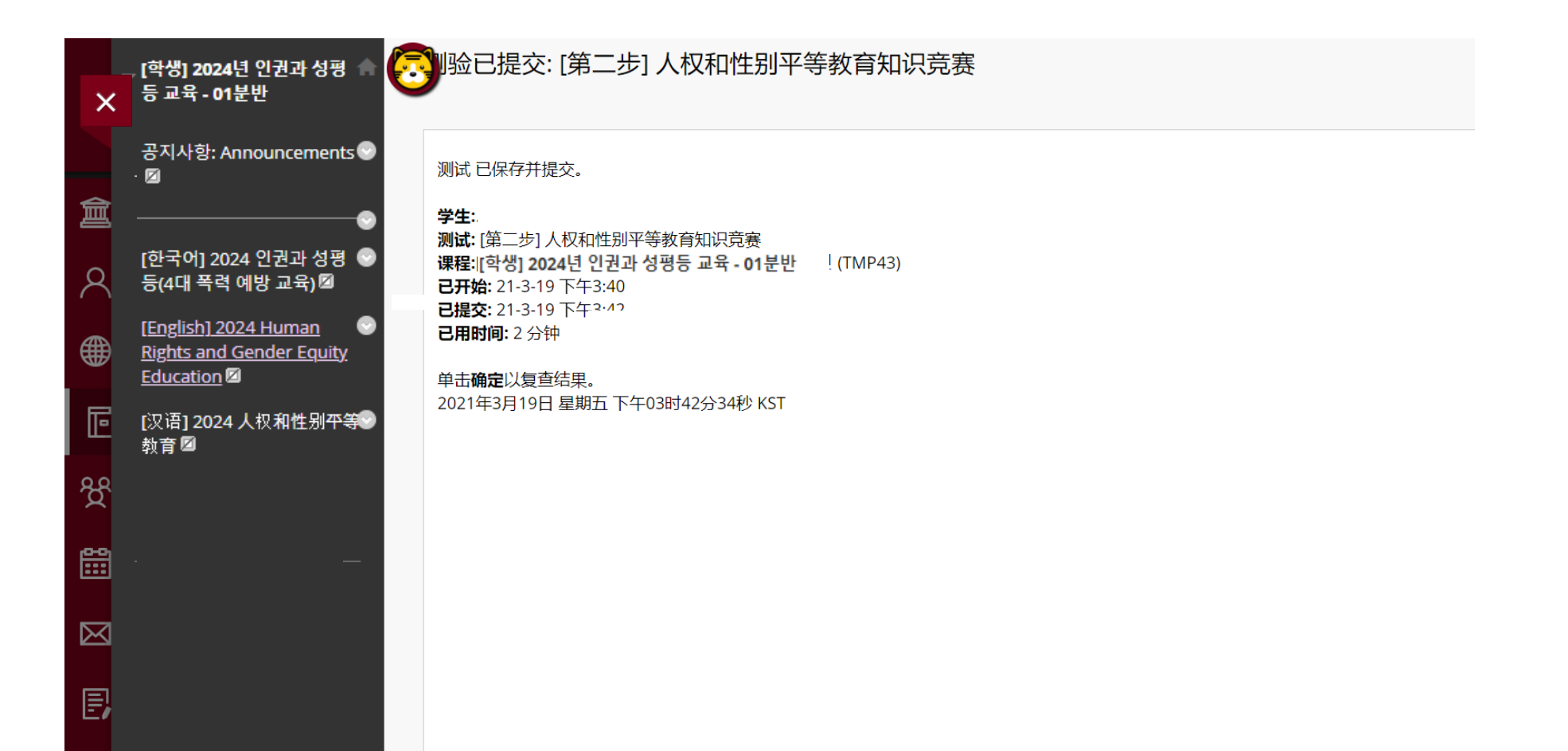

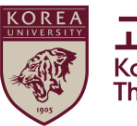

#### ● 重新点击选中的语言菜单

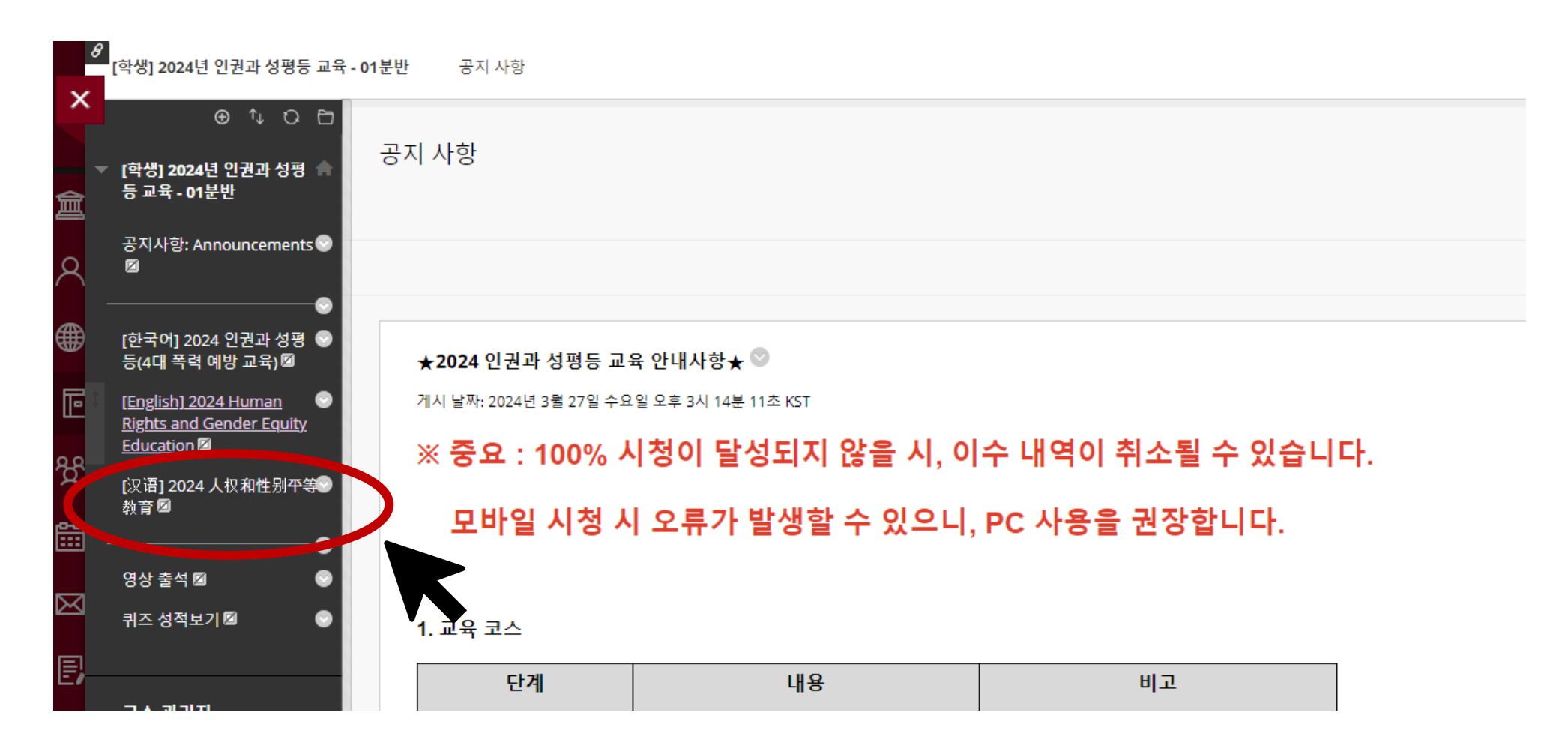

# **4. 如何确认您的课程完成**

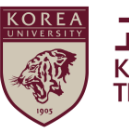

고려대학교 인권·성평등센터 Korea University<br>The Center for Human Rights & Gender Equity

#### ● 向下滚动>2024 开始人权和性别平等教育"点击"

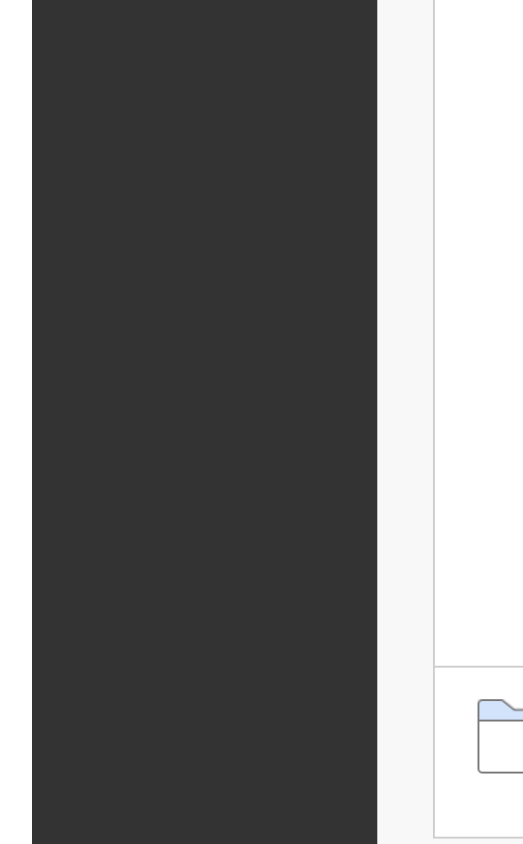

#### - 内容及结业证相关咨询

- \* 首尔校园:人权·性别平等中心 (humanrights@korea.ac.kr)
- \* 世宗校区:教务学士组 (seifer13@korea.ac.kr)
- \* 系统相关咨询:远程教育中心 (elearning@korea.ac.kr)

6. 其他(打印收件等)

★重要事项: 必须完成第三阶段进修。 ★倍速播放时,教育进修时间不被认可。 ★关于内容访问正在进行跟踪,如果无法100%收看,进修明细可能会被取消。 ★授课指南手册在附件、门户网站公告(一般公告)中。

进修证可在Kuchive(https://kuchive.korea.ac.kr/)打印。 按照附加的进修证打印指南打印即可。

[第1阶段] 完成10个讲课 [第2阶段] 答题 (70分以上) [第3阶段] ★认证(输入ID密码)

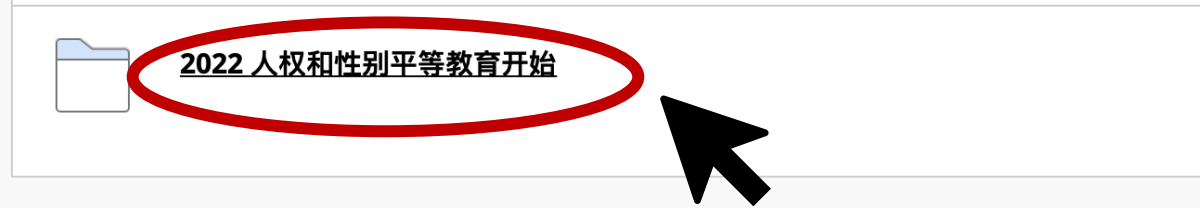

# **4. 如何确认您的课程完成**

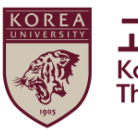

**고려대학교 인권·성평등센터**<br>Korea University<br>The Center for Human Rights & Gender Equity

#### ● 点击 [step3] Confirmation Course Completion

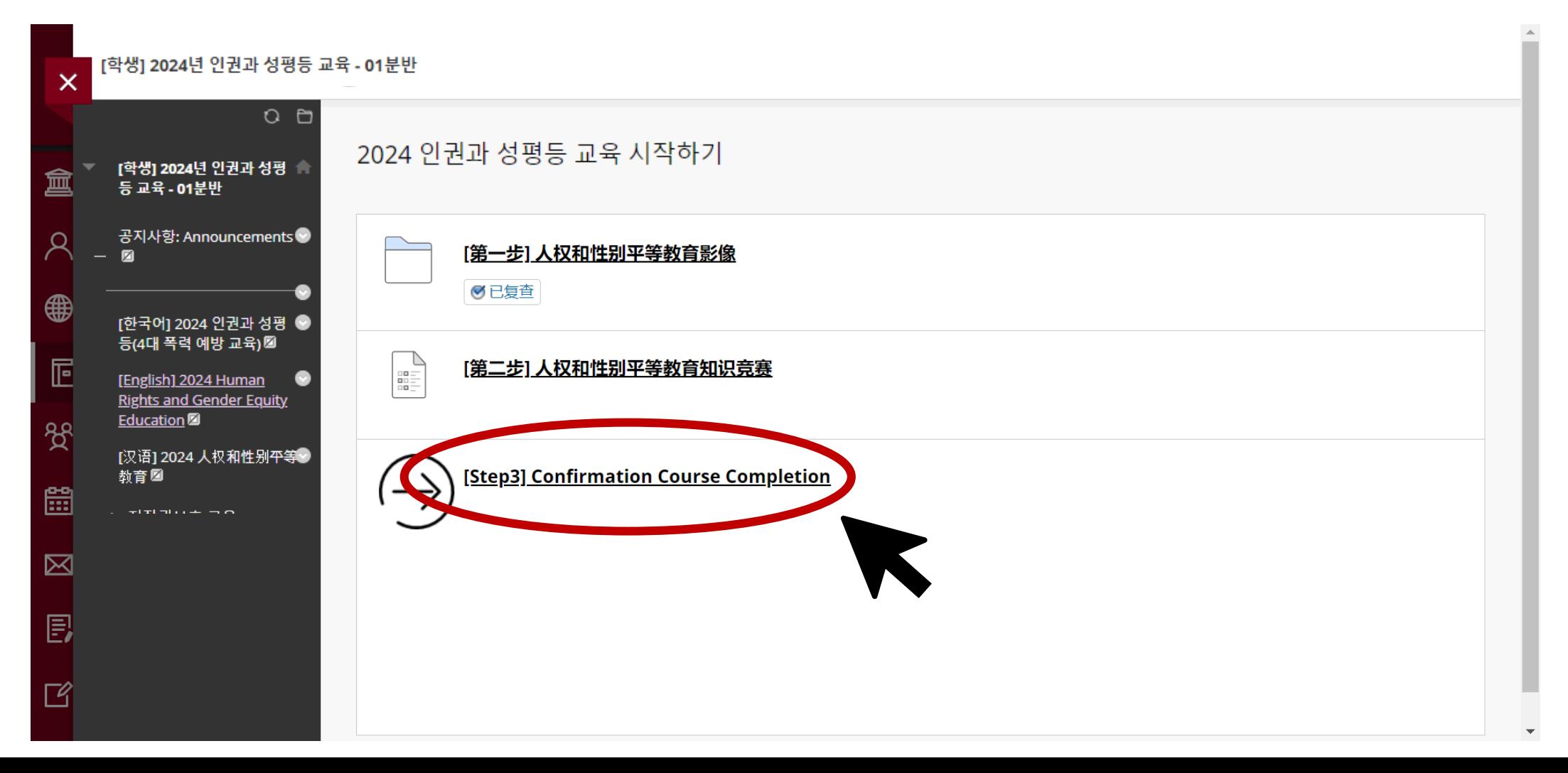

# **4. 如何确认您的课程完成**

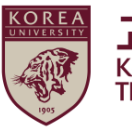

**고려대학교 인권·성평등센터**<br>Korea University<br>The Center for Human Rights & Gender Equity

● 输入您的KU Portal ID / PW, 然后点击"확인"

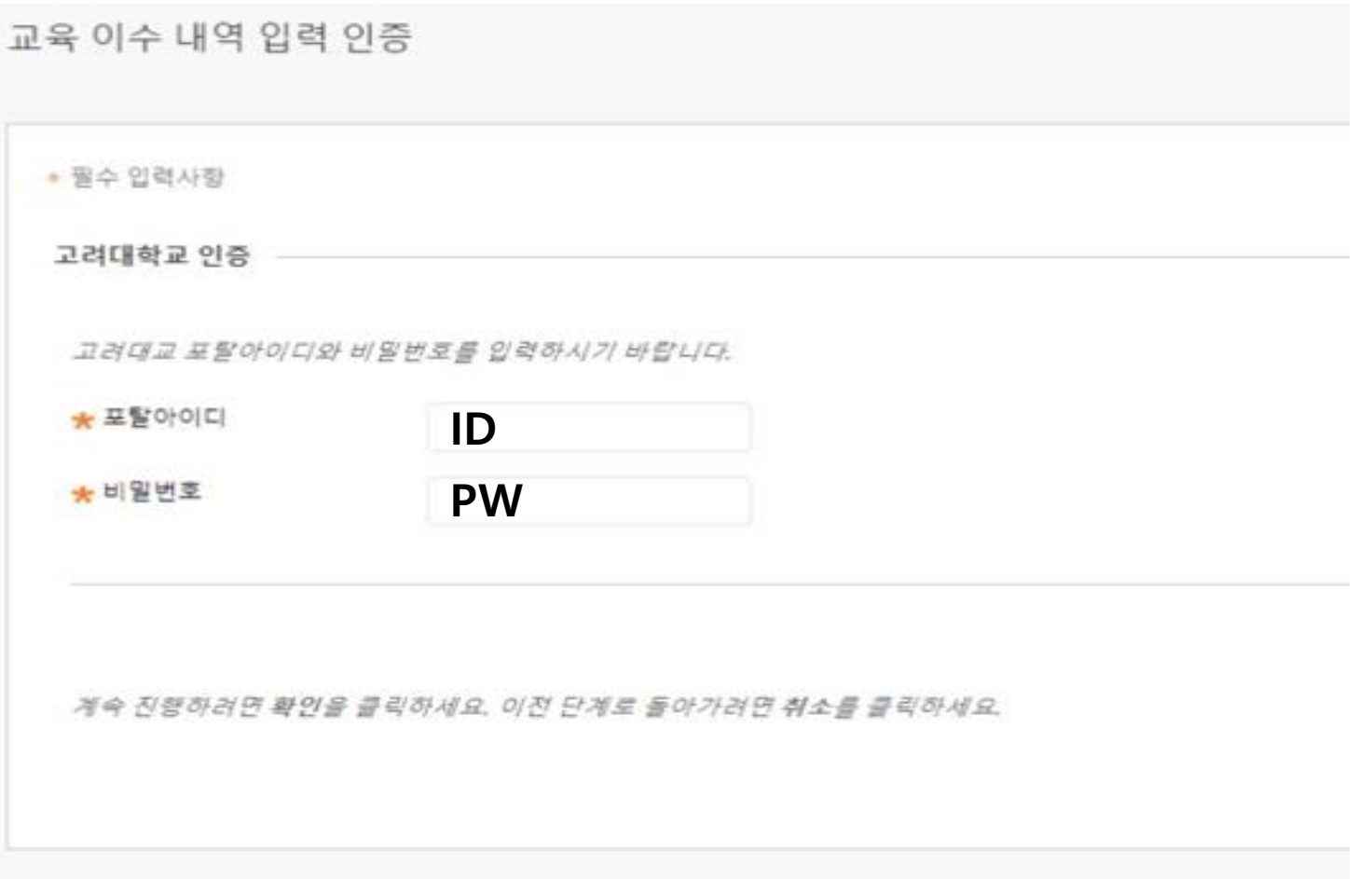

# **5. 在门户中检查完成详细信息**

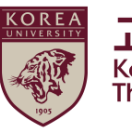

고려대학교 인권·성평등센터 **Korea University** The Center for Human Rights & Gender Equity

### ● 学生: portal>수업>교육이수현황조회

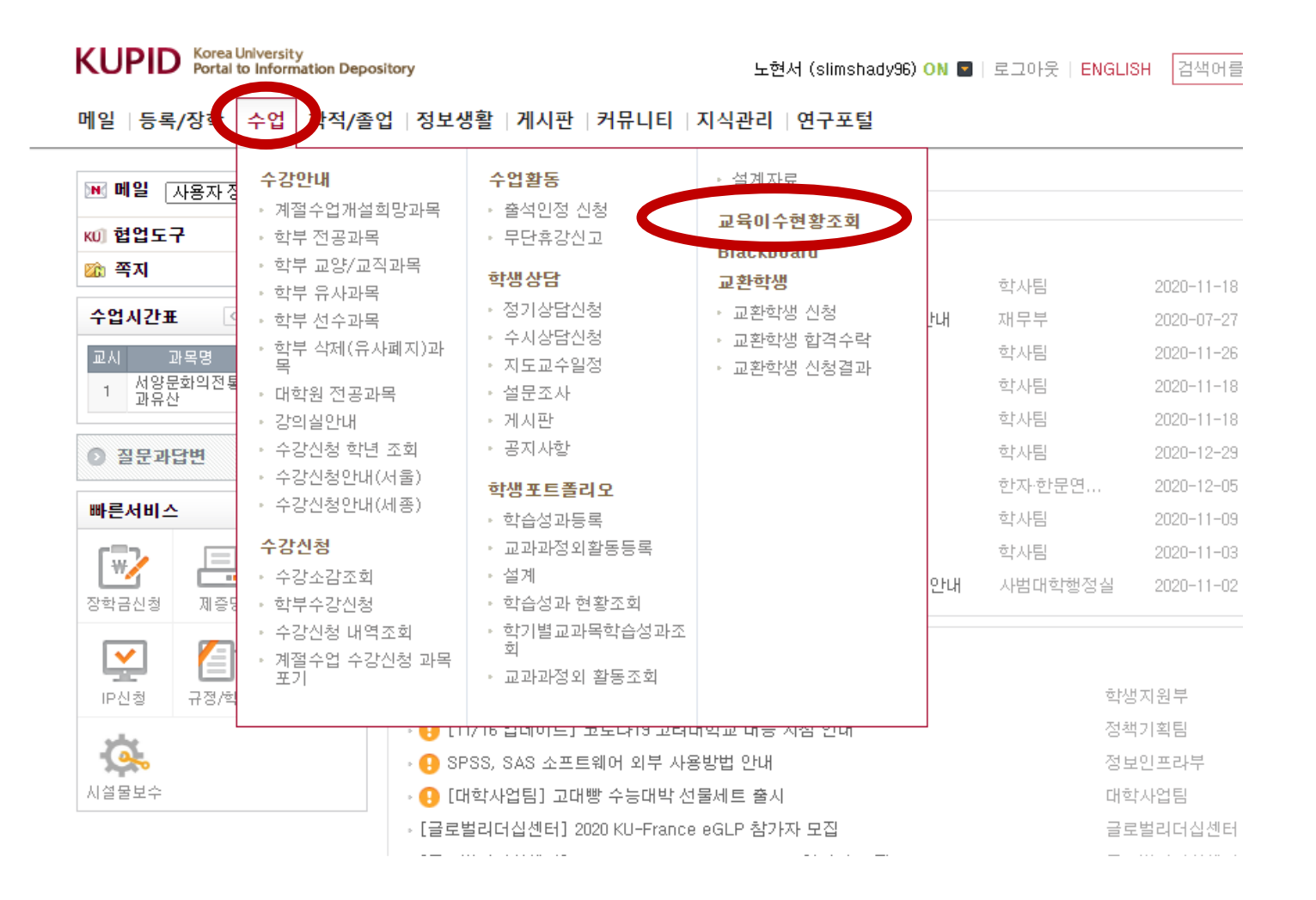

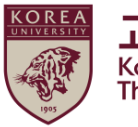

# 谢谢